# **Testing with EiffelStudio**

**Christian Estler ETH Zurich christian.estler@inf.ethz.ch**

### **Distributed and Outsourced Software Engineering - ETH course, Fall 2012**

### There's a full tutorial about the following slides available at:

### <http://docs.eiffel.com/book/eiffelstudio/using-autotest>

We test in order to expose faults in our software

While testing will (most likely) not reveal **all** bugs, it can in increase the quality of the software significantly

Regression testing: changes to software in place A might break functionality in place  $B \rightarrow a$  solid test-suite helps to find such bugs

In general: writing test cases takes time; tools try to help (e.g Junit for Java)

Eiffel support Design-by-Contract

Contracts specify

- What a routine expects (*precondition*)
- What a routine guarantees (*postcondition*)
- What an object maintains (*invariant*)

If code is annotated with contracts, we can test the code against it's specification  $\rightarrow$  i.e. contracts can serve as a "oracles"

### **AutoTest**

EiffelStudio has a built-in tool called **AutoTest**

- Simplifies creating, running and maintaining test
- Similar to JUnit test tool in Eclipse

AutoTest supports 3 types of tests

- 1. Manual tests
- 2. Extracted tests
- 3. Generated test

Generated tests are experimental, don't use them for DOSE

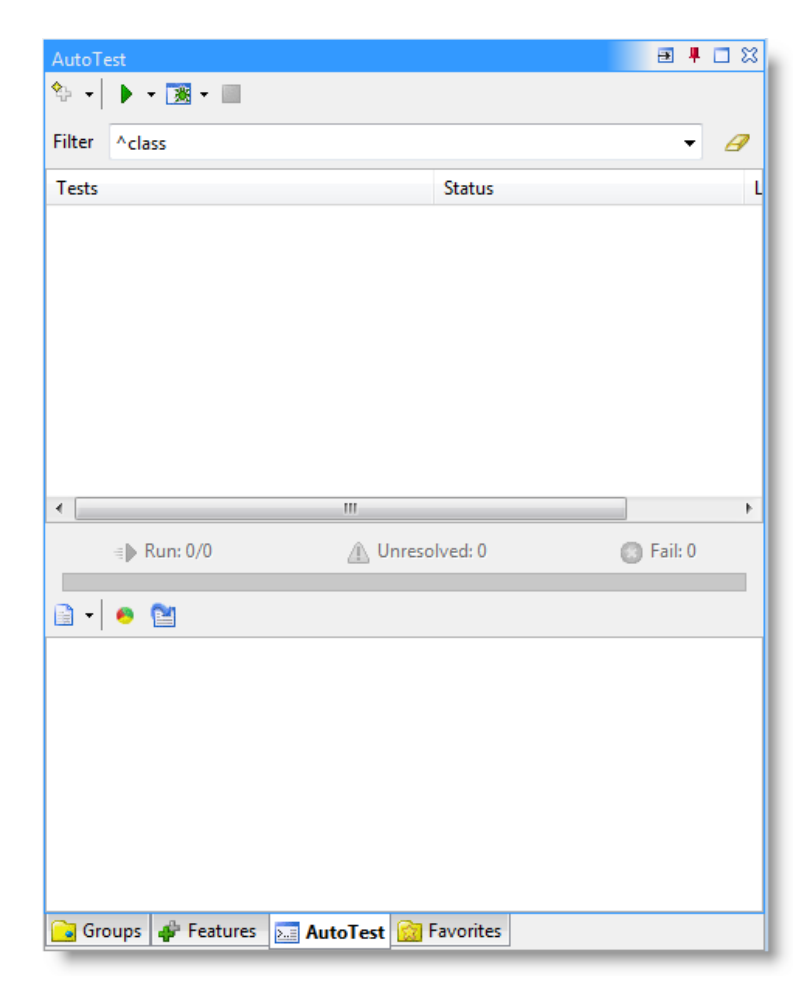

#### A Wizard guides through the creation of test cases

- Creating a new manual test case
	- Goto the AutoTest tool
	- Click on the "+" symbol

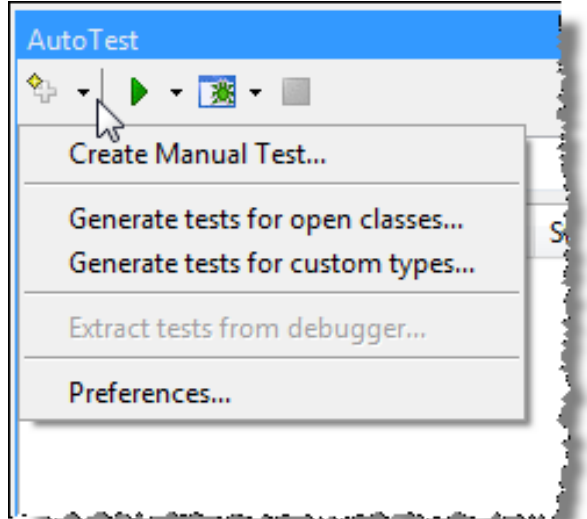

#### The Manual Test Pane asks for the name of the test

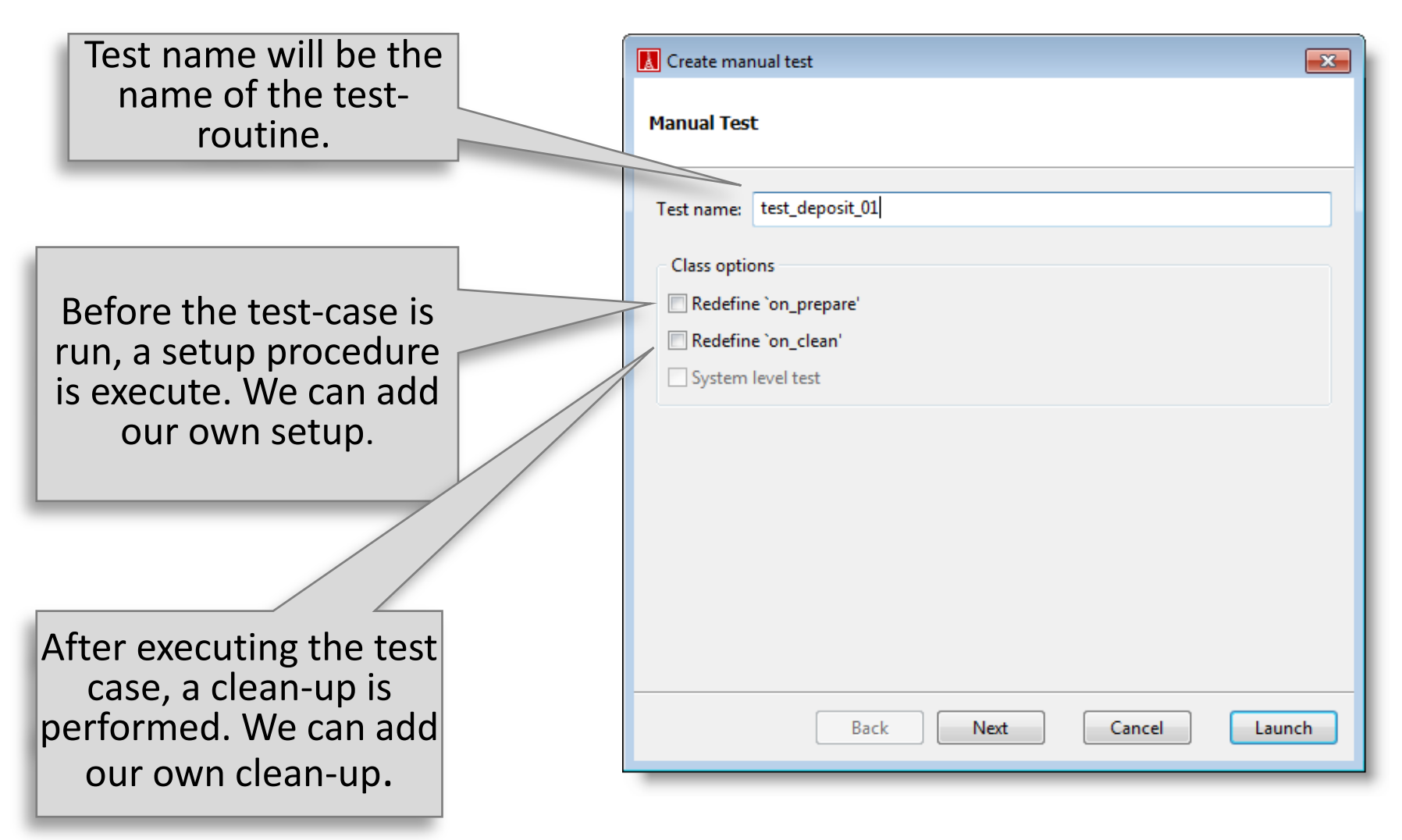

### **Manual Tests**

Once we have many tests, it is useful to structure them. That simplifies test-suit management and maintenance.

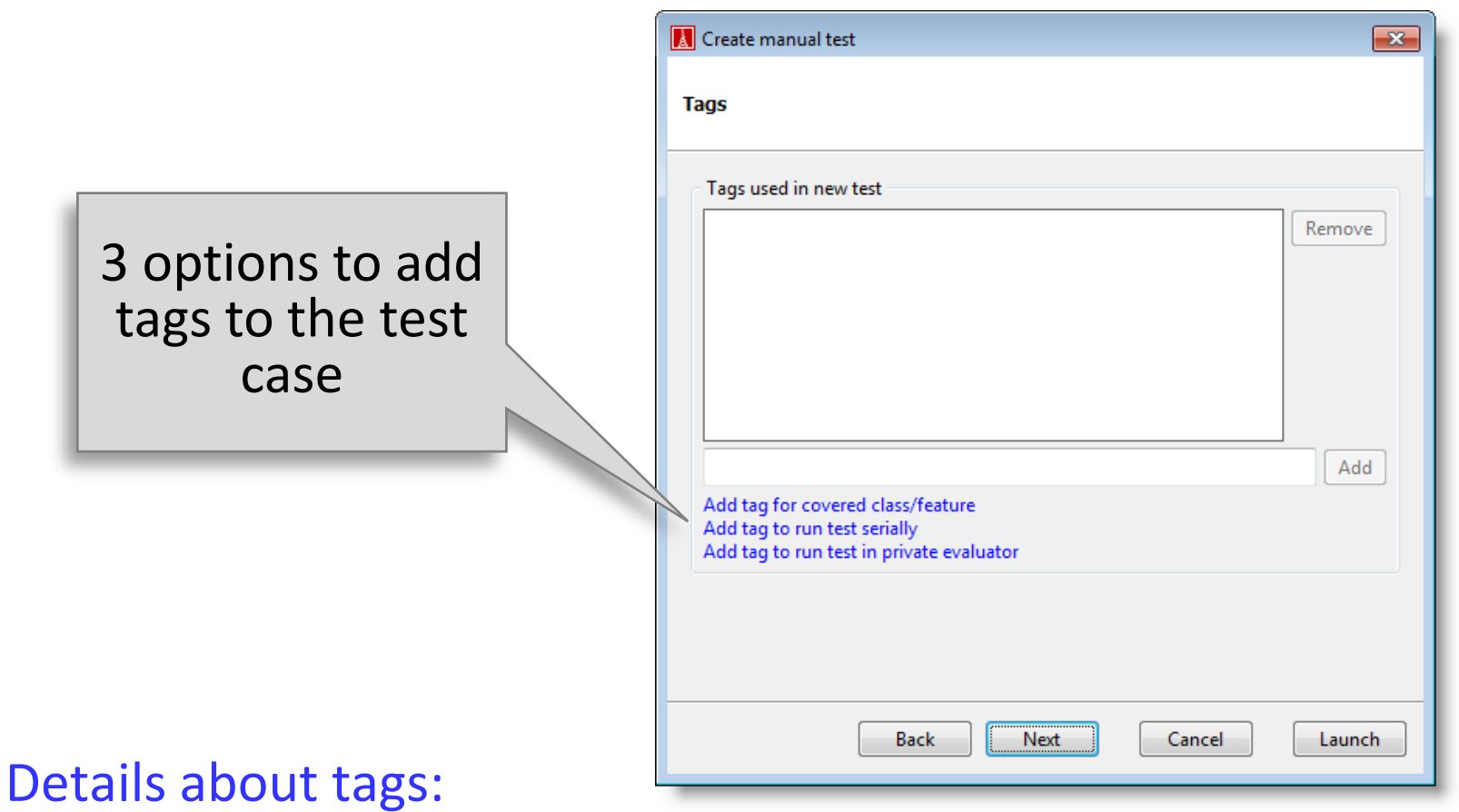

#### [http://docs.eiffel.com/book/eiffelstudio/create-manual-test#About\\_Tags](http://docs.eiffel.com/book/eiffelstudio/create-manual-test)

11/21/2012 8

#### Finally, we define where the test case shall be stored

**Tip**:

Don't use the EIFGENs folder. It's the temporary folder that you delete from time to time (clean compile)

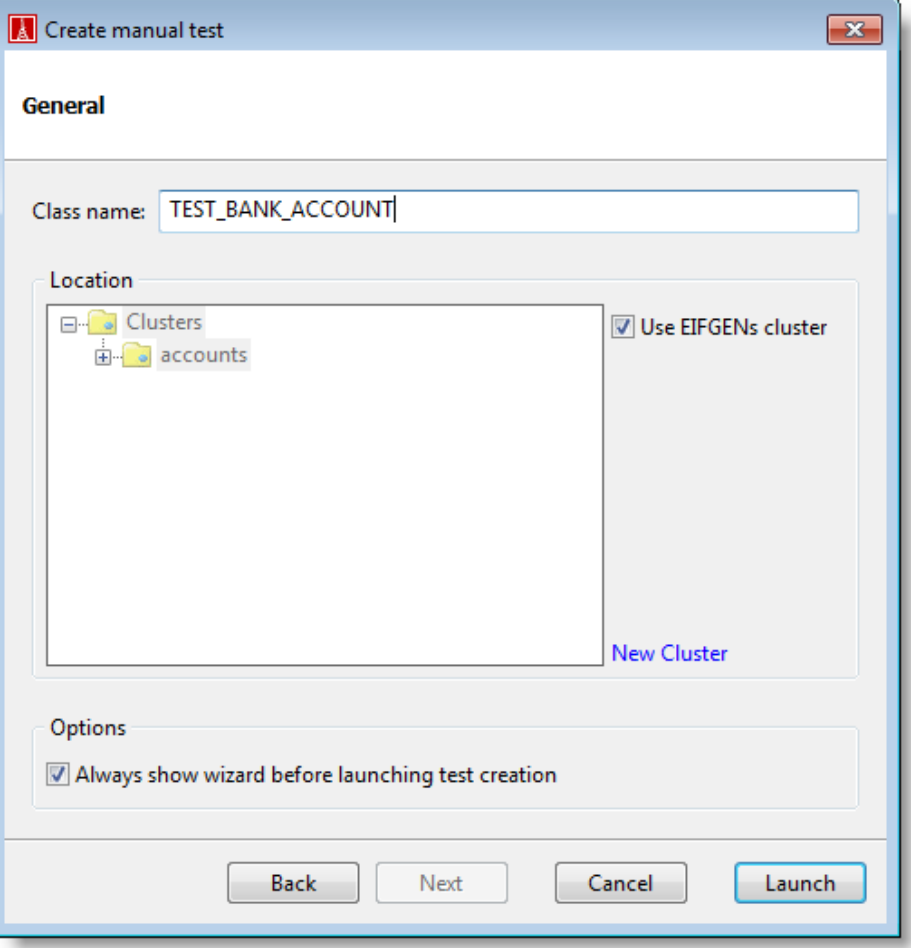

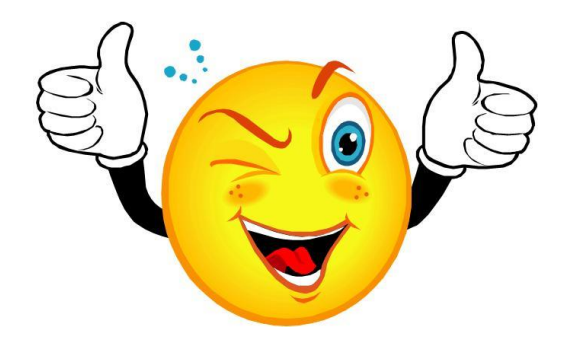

#### Next, we run the test case

### In the AutoTest tool

- Hit the "Run" Button
- That executes all selected tests
- If nothing is selected, all tests are executed

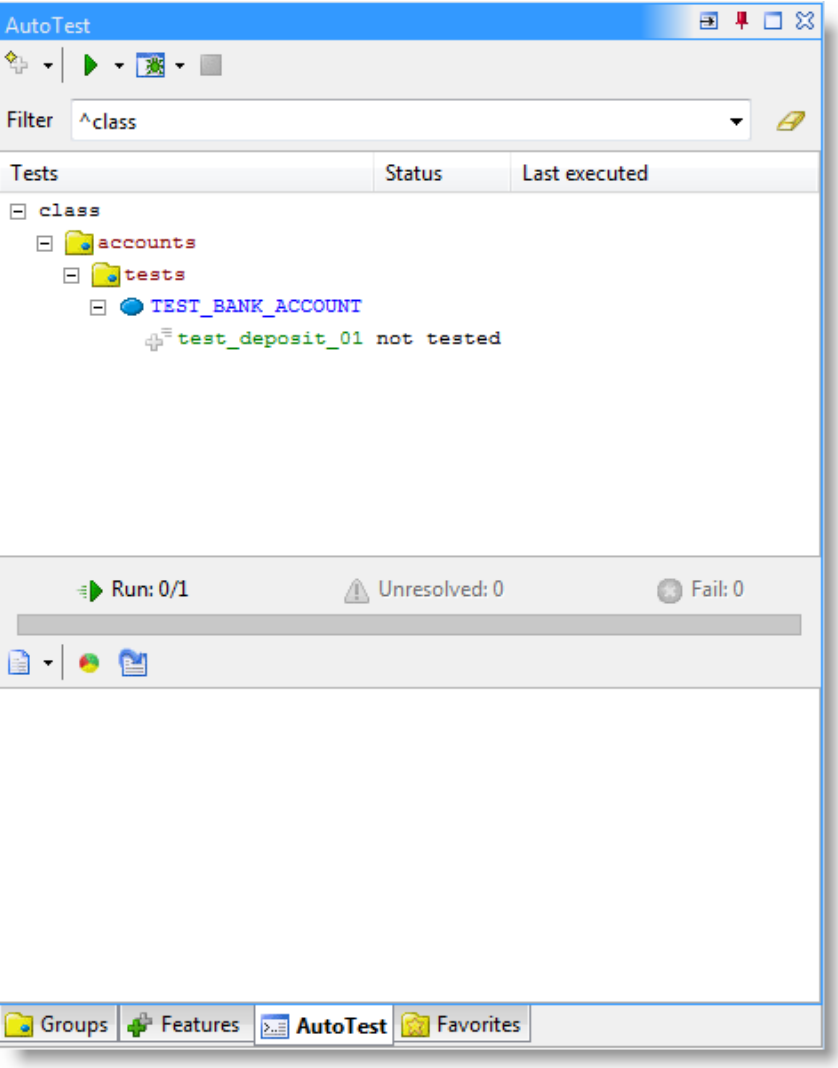

#### There are two result views

- Within AutoTest
- In the Output-Tool (under "Testing" Output)

 $A^q$ 

⊕ AutoTest Result

▾┆

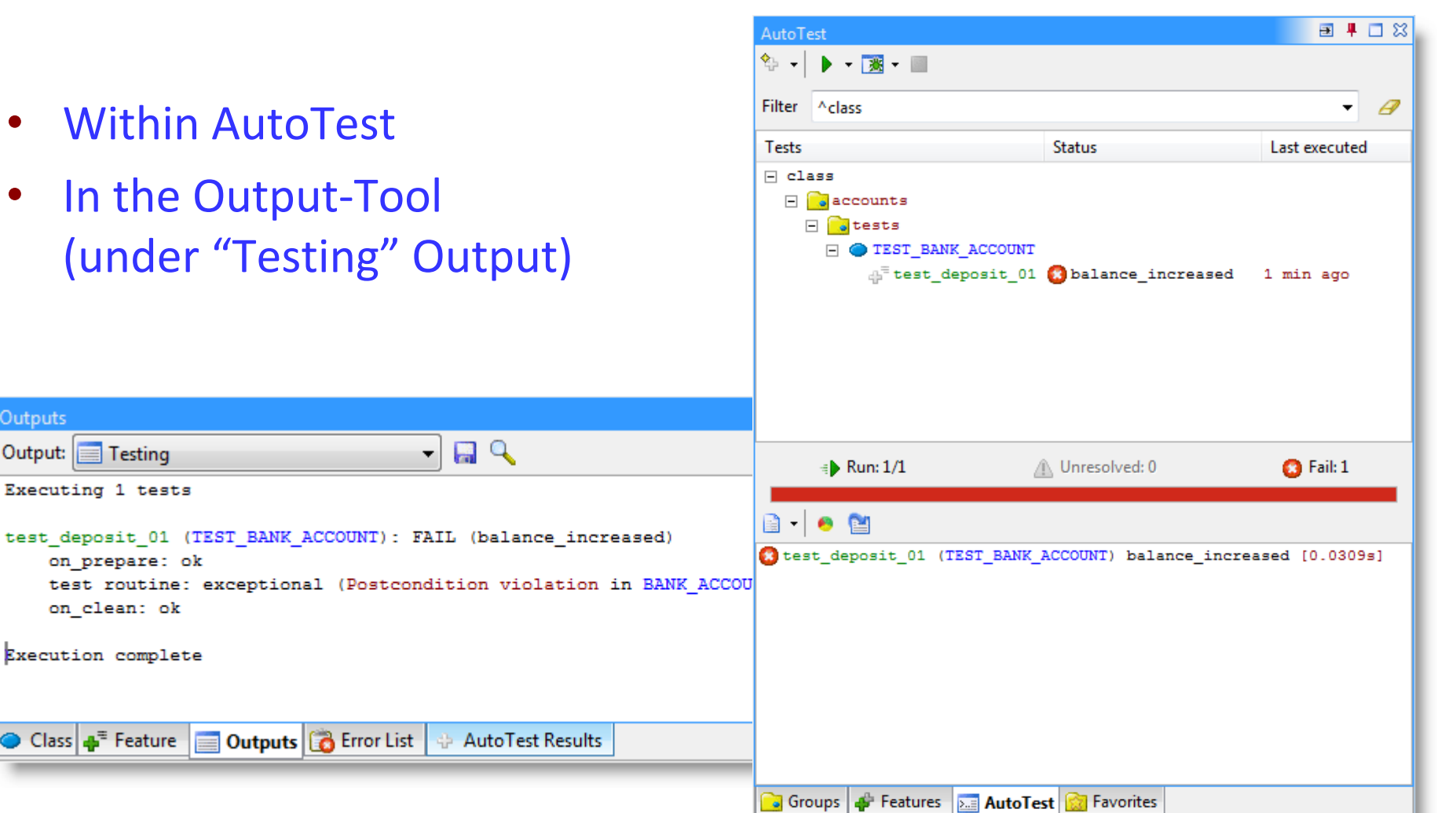

Outputs

Output:

**Testing** 

on prepare: ok

Class + Feature Dutputs & Error List

on clean: ok

Execution complete

Executing 1 tests

#### We can the code against it's contracts

#### Additionally, we can use **assert** statements

- Structure: assert (a\_tag: STRING; a\_condition: BOOLEAN)
- Useful whenever the contract is not expressive enough/not testing the right thing

Whenever we run a debugging session and the application is paused, we can **extract** the current state into a test case

In particular useful for bug-fixing

## **DEMO (no slides)**

### **Summary**

- DOSE
	- Invest into your group; don't think locally
	- Try tools and methods; we won't stop you
- **EiffelStudio** 
	- Clean-Compile, Debugging
	- Don't lose your sleep something breaks
- Agents & Tuples
- EiffelBase and EiffelVision
- AutoTest
	- Important & useful for phase 4 (TDD)

### **The End**